## **Admin Site How do I change my admin and my registration banners?**

Navigate to setup->organization->league. On the interface tab, you can change the color, upload banners and background images.

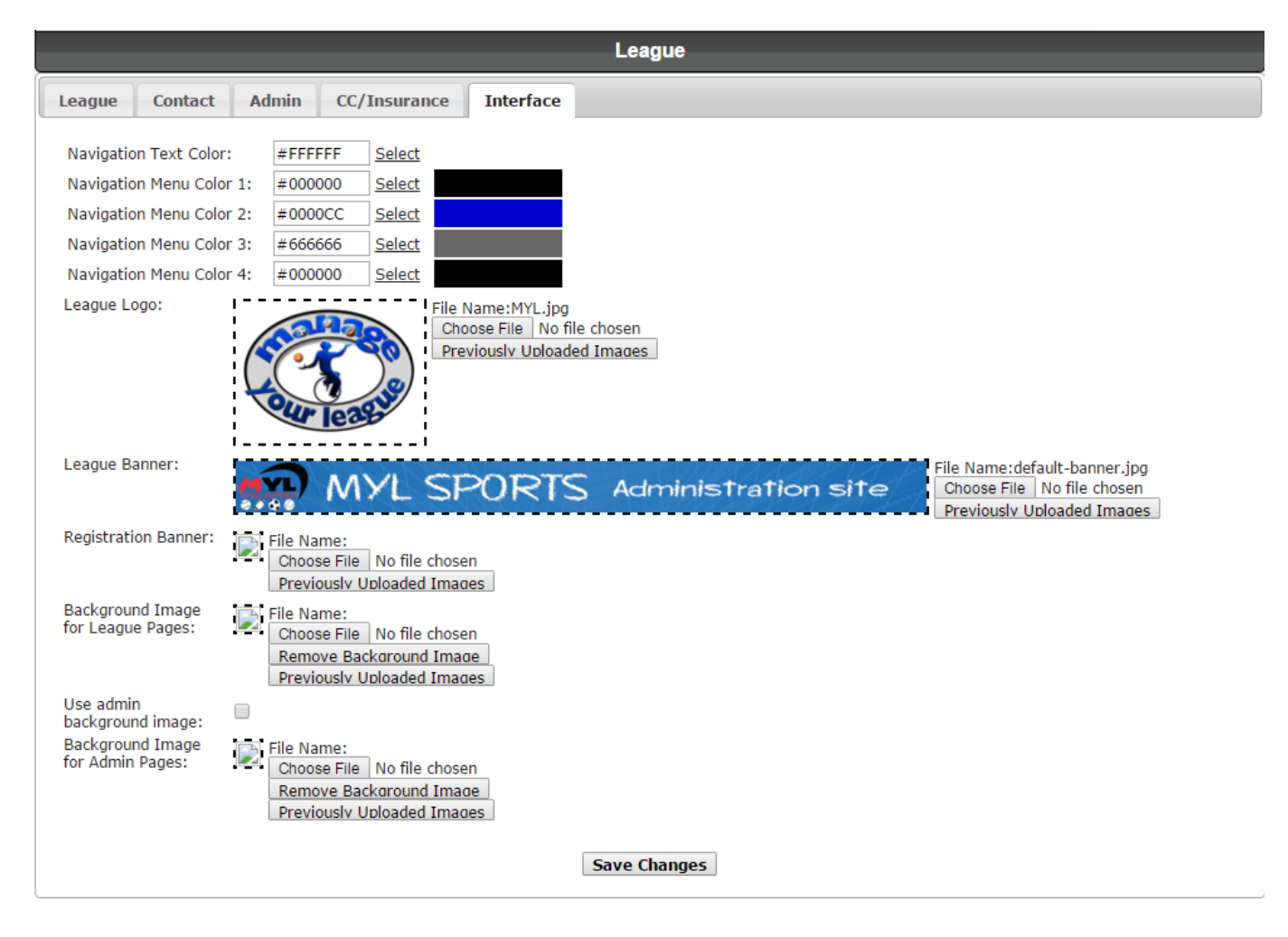

Unique solution ID: #1083 Author: MYL Last update: 2015-11-30 22:35